# **Outils de Développement Informatique**

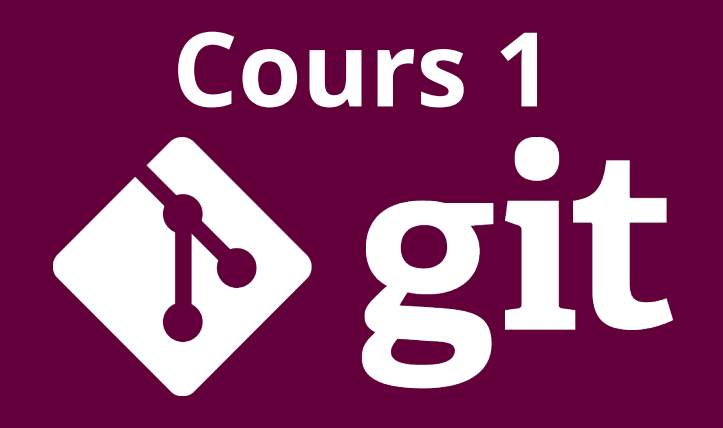

[kn@lri.fr](mailto:kn@lri.fr)

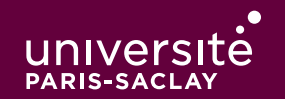

#### **Plan**

 $\bullet$  $\quad \ \ \, \Box$ 

1 Outils de développement informatiques ✔ 2 Git

2.1 Git

#### **Rappels : DAG**

 $\begin{array}{c} \hline \end{array}$ 

*Directed Acyclic Graph* : graphe orienté acyclique.

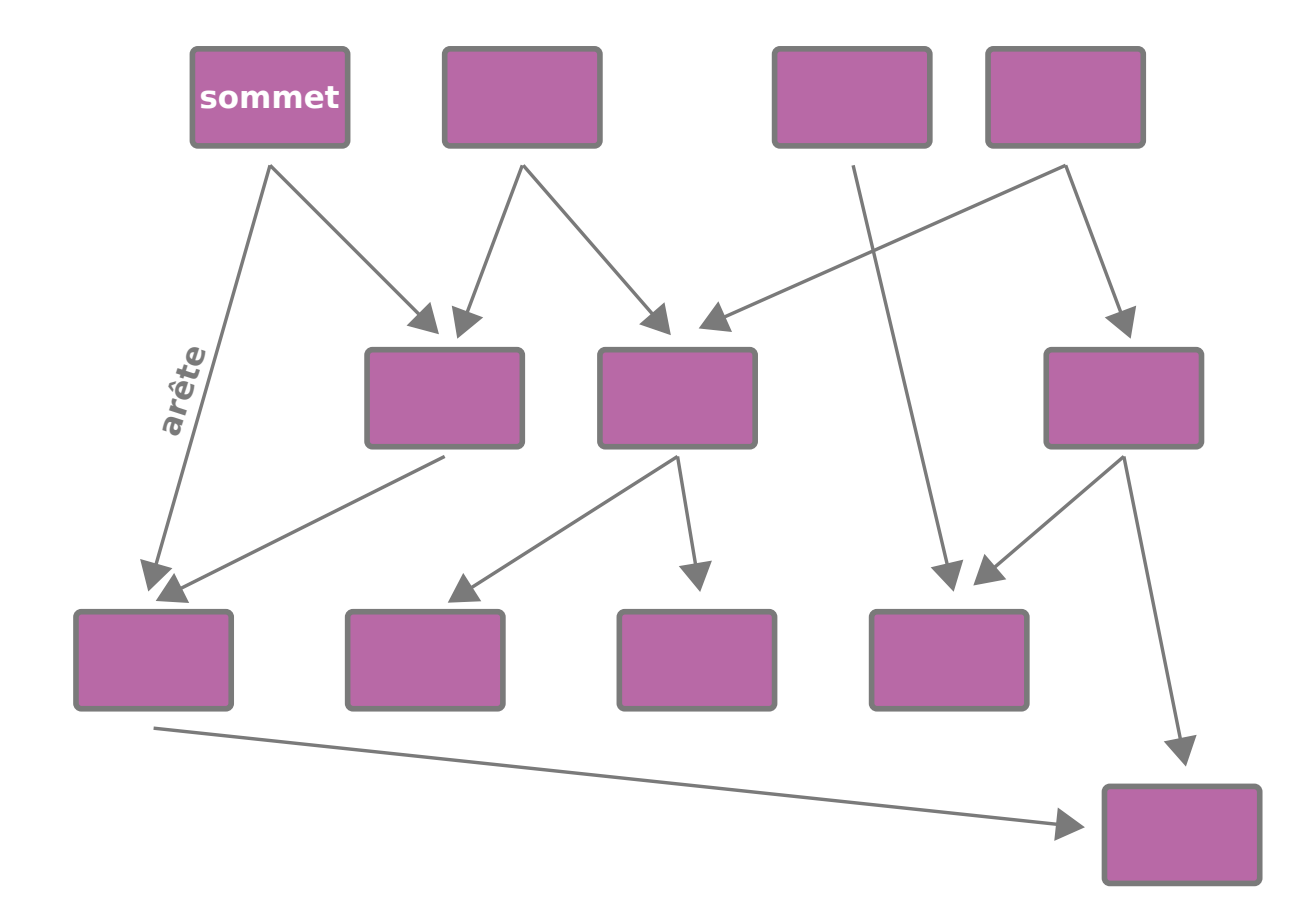

git est un système de contrôle de version distribué (DVCS) :

- ◆ suivre un ensemble de fichiers (ou *projet*)
- $\bullet$  suivre les modifications faites à ces fichiers
- ◆ savoir qui a modi�é quoi et quand et pourquoi
- ◆ tout le monde possède tout l'historique (pas de notion de dépôt central ou serveur)

Utilité :

- ◆ Pouvoir revenir en arrière dans l'historique d'un projet
- ◆ Pouvoir partager ses modifications avec d'autre personnes
- ◆ Importer les modi�cations de quelqu'un et gérer les con�its (modi�cations incompatibles)
- ◆ Travailler de manière asynchrone possiblement sans réseau

## **Historique**

- 
- ◆ pré-2005 : Le noyau Linux utilise l'outil propriétaire **BitKeeper** pour gérer les sources du noyau (+22000 �chiers, 12 million de lignes à l'époque)
- ◆ Plusieurs développeurs refusent d'utiliser un outil non libre
- ◆ 2005 Linus Torvalds décide d'écrire son propre système de contrôle de version avec les critères suivants :
	- ◆ Décentralisé/Distribué : pas de concept de dépôt central, possibilité de travailler localement sur sa machine
	- $\leftarrow$  Efficace
	- ◆ Robuste (protection contre la corruption de fichier, ...)

git est crée en 15 jours. L'architecture interne a peu changé, par contre l'interface utilisateur a évolué.

## git **par l'exemple**

- On va explorer au fur et à mesure les différents concepts de git
- On va aussi voire toutes les commandes liées à ces concepts et leur utilisation

D'autres références :

- <https://www.youtube.com/watch?v=4XpnKHJAok8>talk de Torvalds sur git en 2007
- <https://git-scm.com/>: le site de git, avec sa documentation
- ◆ [https://github.com,](https://github.com/) [https://bitbucket.org/,](https://bitbucket.org/) [https://about.gitlab.com](https://gitlab.com/) : des hébergeurs de code basés sur git (propriétaires)
- [https://gitlab.u-psud.fr](https://gitlab.u-psud.fr/) : un hebergement proposé par Paris-Sud (login Adonis)

## **Dépôt** git **(ou projet)**

Un dépôt est une collection de fichiers se trouvant dans un répertoire et dont les modifications sont suivies par git

```
$ mkdir my-project
$ cd my-project
$ git init
 Initialized empty Git repository in …∕my-project∕.git∕
$ 1s - a . .. .git∕
```
Tout les fichier que l'on veut suivre doivent être dans ce répertoire, ou un sous répertoire

La commande *git* status permet de connaître l'état du dépôt

#### *commit* **(1)**

Un *commit* est un instané de tous les fichiers du dépôt et de leur contenu à un instant donné, plus des méta-données (date, nom de la personne qui a crée le commit, …). Les commits sont crées en deux temps :

1. ajout des fichiers modifiés que l'on souhaite au prochain commit 2. validation du commit

```
$ emacs README.md #ou n'importe quel autre éditeur de texte
       $ git add README.md
       $ git status
 …
        Changes to be committed:
            (use "git rm --cached <file>..." to unstage)
       new file: README.md
       $ git commit #lance l'éditeur par défaut
        [main (root-commit) 71dda77] Ajout du premier fichier.
        1 file changed, 1 insertion(+)
        create mode 100644 README.md
```
## *commit* **(2)**

git ne possède pas de commande spéciale pour ajouter un fichier au dépôt. Ajouter un fichier, ou modifier un fichier existant se font de la même manière

git ne peut stocker que des *fichiers* et leur chemin. En particulier, on peut pas ajouter un répertoire vide dans un dépôt git.

Un commit est identi�é de manière unique par son *hash* (somme de contrôle).

git utilise l'algorithme SHA-1 : les hash font 160 bits (20 octets ou 40 chiffres hexadécimaux).

La commande *git show abcde*... permet de montrer l'objet git (commit mais aussi d'autres) dont le hash est donné. On n'est pas obligé de donner les 40 caractères, un prefixe suffit.

## **Historique (1)**

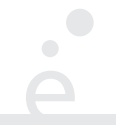

git garde un historique des modifications faites à un dépôt.

Chaque commit pointe vers son parent et le hash du parent est pris en compte dans le calcul du hash du commit.

⇒ Impossible de falsi�er un « commit » dans l'historique

```
$ emacs README.md
$ emacs test.java
$ git add test.java README.md
$ git commit
 [main 30d4a5d] Ajout du fichier principal.
 2 files changed, 2 insertions(+), 1 deletion(-)
 create mode 100644 test.js
$ git log #affiche les commits
```
## **Historique (2)**

Un commit git n'est pas un diff d'une version du fichier à l'autre. C'est l'ensemble des �chiers tels qu'ils étaient à un moment donné.

git stocke ces « images instantanées » de manière compacte.

## **Historique (3)**

L'ensemble des commit d'un projet git forme un DAG :

- ◆ Il y a un commit initial
- ◆ Chaque commit pointe vers son (ou ses) parent(s)
- ◆ Un chemin entre un commit et le commit initial est appelé une branche (branch)

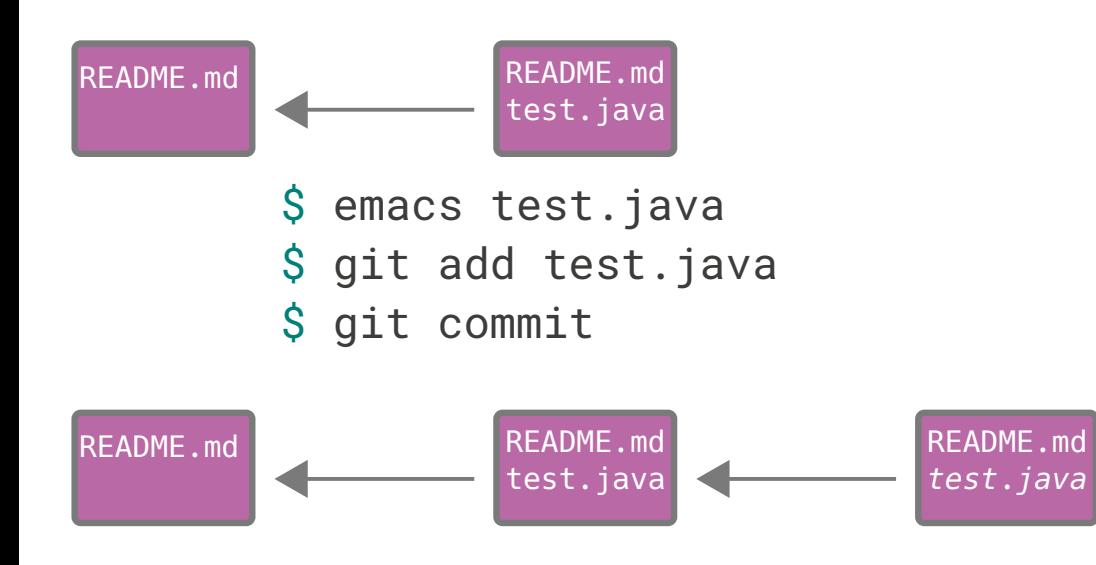

## **Branches (1)**

Sauf cas particulier, on est toujours sur une branche, i.e. sur un chemin nommé entre le commit courant et le commit initial

La branche principale, crée par défaut se nomme main

```
$ git branch
 * main
```
Il est possible d'avoir plusieurs branches (pour faire des essais, corriger des bugs, …) sans toucher à la branche principale.

La commande git branch foo crée une nouvelle branche appelée foo à partir du commit courant.

```
$ git branch fibonacci
$ git branch
 fibonacci
 * main
```
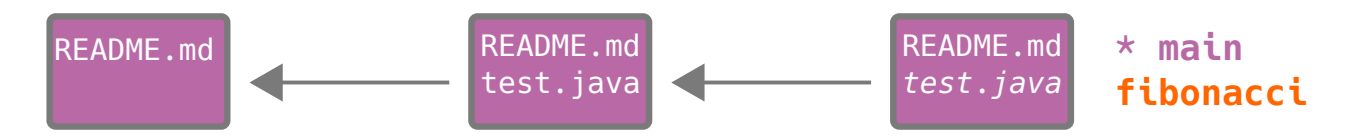

## **Branches (2)**

Chaque branche se souvient de son dernier commit On peut changer de branche avec git checkout ma\_branche

> \$ git checkout fibonacci Switched to branch 'fibonacci' \$ emacs test.java \$ git add test.java \$ git commit \$ emacs README.md \$ git add README.md \$ git commit

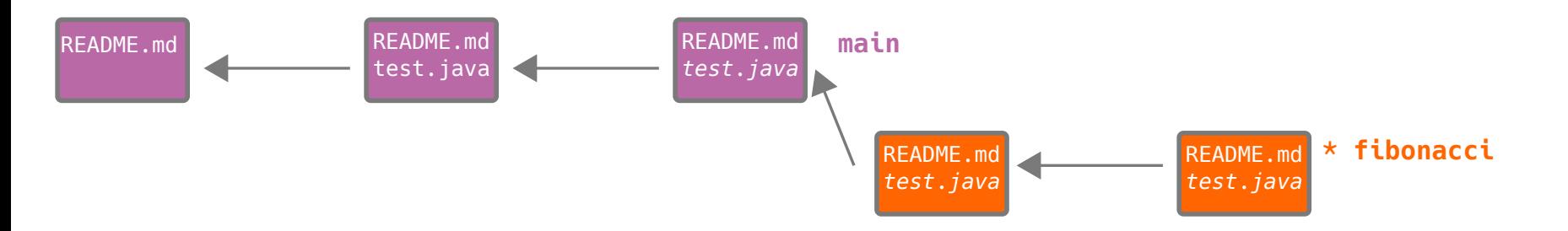

#### **Branches (3)**

Deux branches sont complètement indépendantes et peuvent évoluer en parallèle:

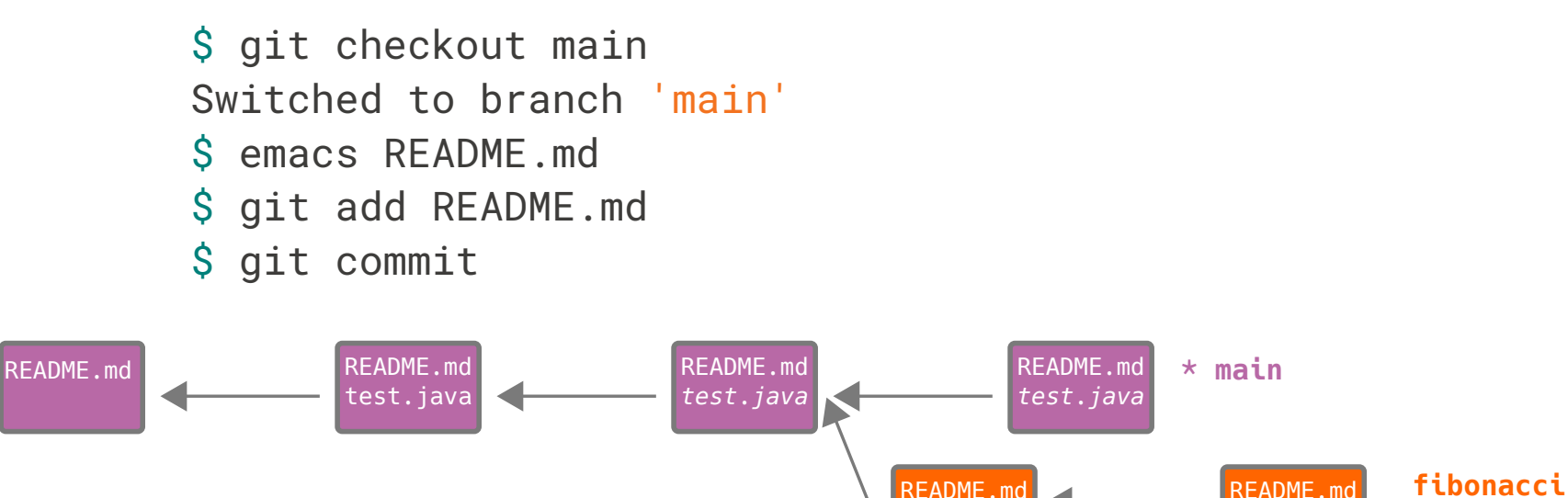

15 / 23

*test.java*

*test.java*

 $\begin{array}{c} \hline \end{array}$ 

#### *merges*

Une opération de *merge* (fusion) consiste à importer les modi�cations d'une branche dans une autre. Pour cela :

1. On se place dans la branche de destination (avec git checkout ma\_branche)

2. On effectue git merge branche\_source

\$ git checkout main Switched to branch 'main' \$ git merge fibonacci Auto-merging README.md CONFLICT (content): Merge conflict in README.md Automatic merge failed; fix conflicts and then commit the result.

git essaye de fusionner les deux branches automatiquement. La plupart du temps il y arrive. Si un même fichier est modifié de deux manière différentes, il y a un conflit.

#### **Con�its**

Un conflit dans un fichier est simplement matérialisé par une section :

```
 <<<<<<< HEAD
        du texte
 =======
        une autre version
        >>>>>>> branche_source
```
La portion du haut est le texte de la branche cible (sur laquelle on est) et celui du bas celui de la branche source.

Il faut retirer toutes les sections qui ont cette forme (en choisissant l'une ou l'autre des versions, ou encore une troisème), puis commiter.

- \$ emacs README.md #on règle le conflit
- \$ git add README.md
- \$ git commit
- [main e01a960] Merge branch 'fibonacci'

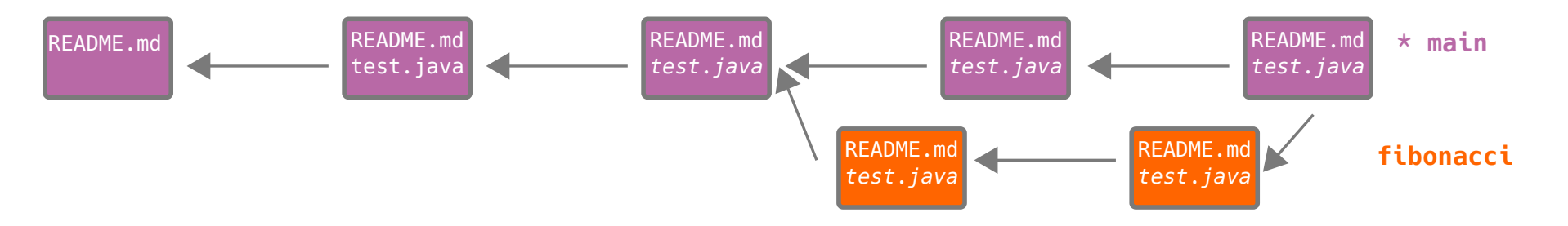

#### **Dépôt distant (1)**

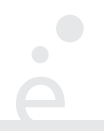

Pour récupérer un projet git déjà existant, on utilise la commande git clone :

- \$ git clone https:∕∕gitlab.dsi.universite-paris-saclay.fr∕kim.nguyen∕test
- De telles URL sont appelées « *remote* »
- L'URL source initiale est appelée origin.
- Pour synchroniser le projet local avec un *remote* on utilise git pull et git push.
- git pull [nom-de-remote-ou-url] : récupère l'état de la même branche dans la repository distante et la merge dans la branche courante
- git push [nom-de-remote-ou-url] : merge la branche courante dans la branche de même nom de la repository distante

#### **Dépôt distant (2)**

En réalité, un dépôt git (local) possède :

- ◆ toutes les branches définie localement
- ◆ Une branche pour chaque branche de chaque remote

```
$ git branch -a
 * main
 remotes∕origin∕HEAD -> origin∕main
 remotes∕origin∕fibonacci
 remotes∕origin∕main
```
La commande git pull est en fait un alias pour :

1. git fetch : synchronize la branche mirroir locale de chaque remote 2. git merge de la branche mirroir locale dans la branche locale

#### **Dépôt distant (3)**

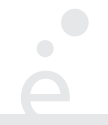

En fonction de l'état des dépôt distants, les commandes git pull ou git push peuvent créer des con�its :

◆ git pull : c'est un simple con�it de merge. On le résout en retirant les <<…==…>> dans les fichiers concernés et on commit

◆ git push : le con�it serait stocké « coté remote », la commande échoue. Il faut donc faire un git pull (qui va merger le nouveau remote, on peut alors régler les conflits localement) puis git push.

- git log : a�che l'historique
- git log --graph : a�che l'historique avec le graphe de commits
- git diff : Affiche la différence entre deux commits donnés
- git bisect : Permet de trouver une régression introduite par un commit

…

#### **Fichier à ne pas mettre sous git**

Certains fichiers peuvent être présents mais ne doivent pas être versionnés :

- ◆ Les �chiers générés : .o, .class, …
- ◆ Les fichiers contenant des informations confidentielles (mots de passe, ...)

On peut créer dans tous les sous-répertoire du dépôt (et aussi à la racine) un fichier .gitignore qui contient les fichiers à ignorer. Git ne se plaindra pas de leur existance et interdira de les commiter par erreur.

## github **et compagnie ?**

Il existe de nombreux services autour de git. Ils ne sont pas nécessaire à l'utilisation de git pour un projet, mais offre des avantages :

- ◆ Site web pour le projet
- ◆ Système de gestion de bugs (bugtracker)
- ◆ Système d'intégration continue (les tests sont rejoués après chaque git push, si un test échoue, le push est refusé
- ◆ Génération d'archives zip à partir du dépôt

On fera cepdant garde, les remarques usuelles sur la souveraineté des données s'appliquent.